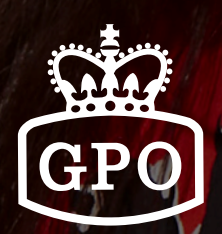

# Auto Provisioning

**AUTO PROVISIONING FLOW CREATING MASS CONFIGURATION FILES THE CONFIGURATION FILES CREATOR**

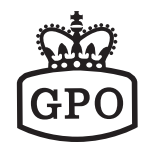

## **Requirements**

- All MAC Address/Room Number Information of the Phones
- Room Number, Display Name, User Name, Register Name and Password for each phone
- Standard Configuration File for the Live Site
- Tool of Creating Multiple Configuration Files
- A TFTP Server which is pointed by the DHCP OPTION 66

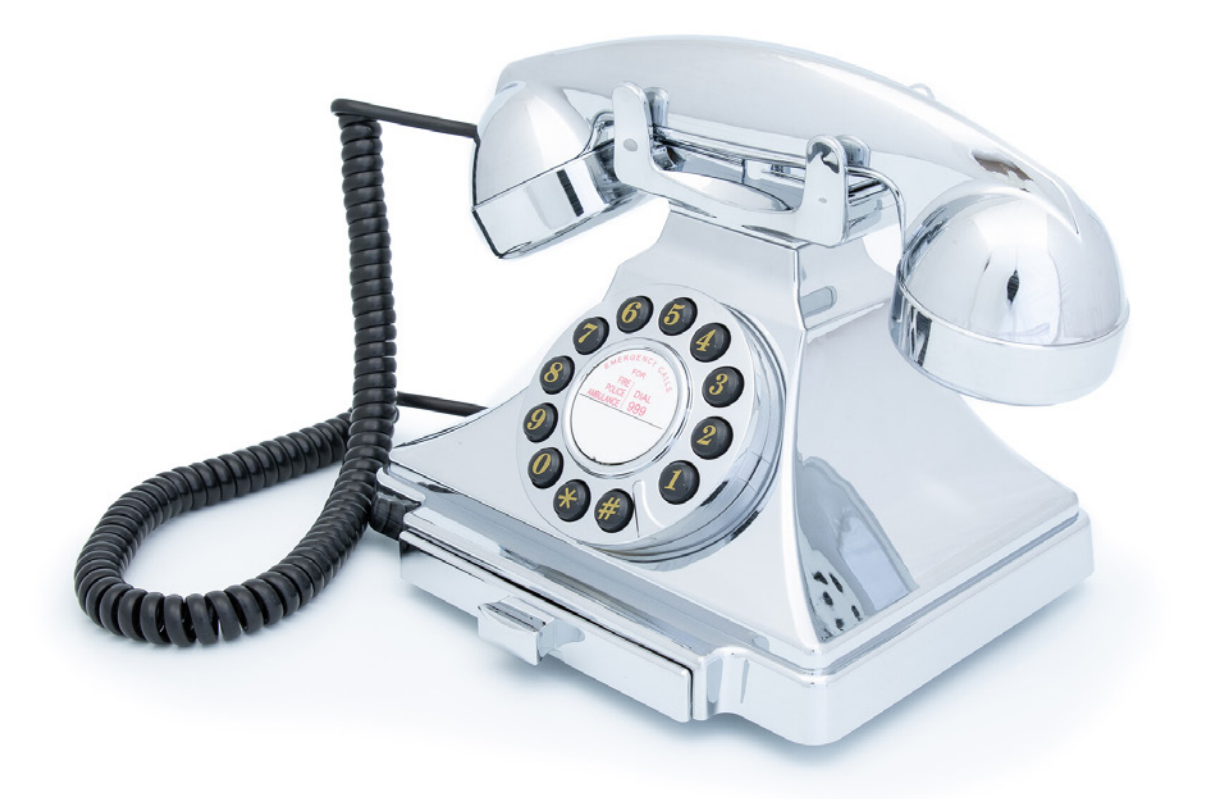

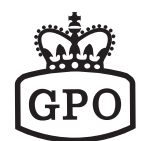

#### **Auto Provisioning Flow**

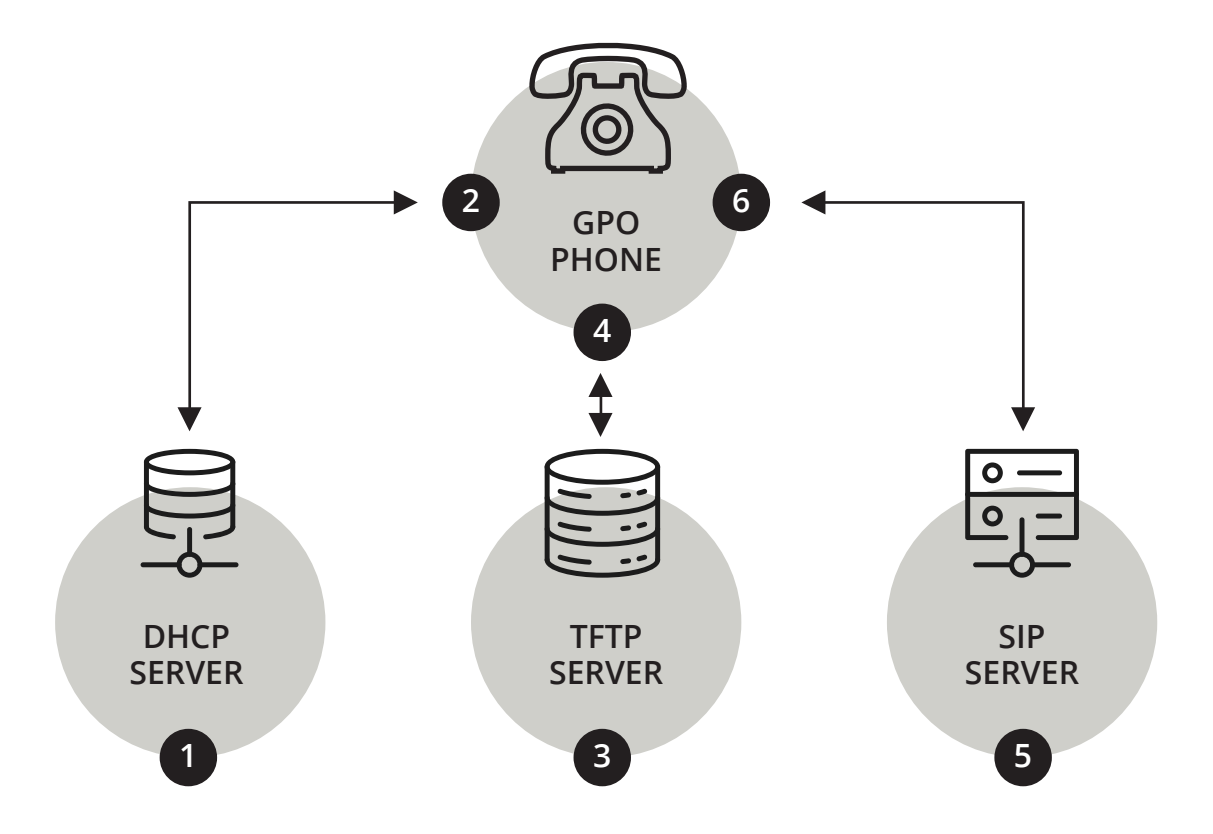

- **1.** Sending DHCP request
- **2.** Acquiring IP address and TFTP server IP address from Option 66.
- **3.** Looking for the configuration file on the TFTP server.
- **4.** Downloading the configuration file and then reboot.
- **5.** Sending SIP Registration request
- **6.** Receiving 200OK and Registered

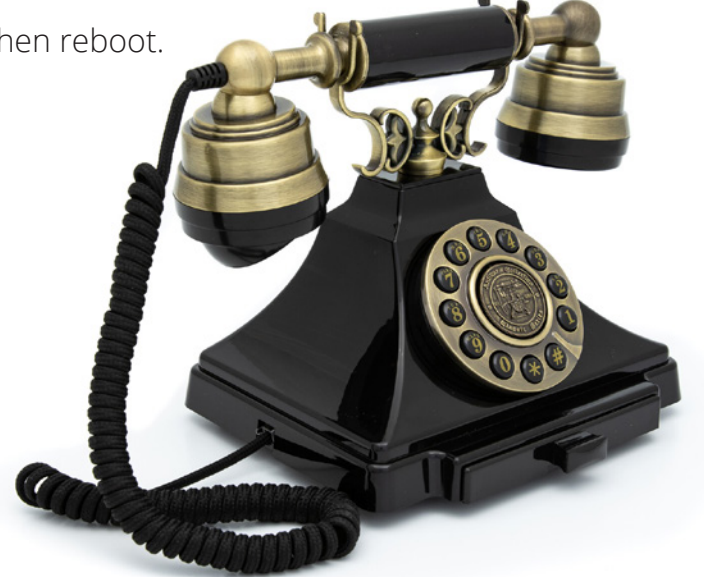

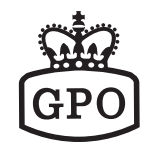

## **Creating Mass Configuration Files**

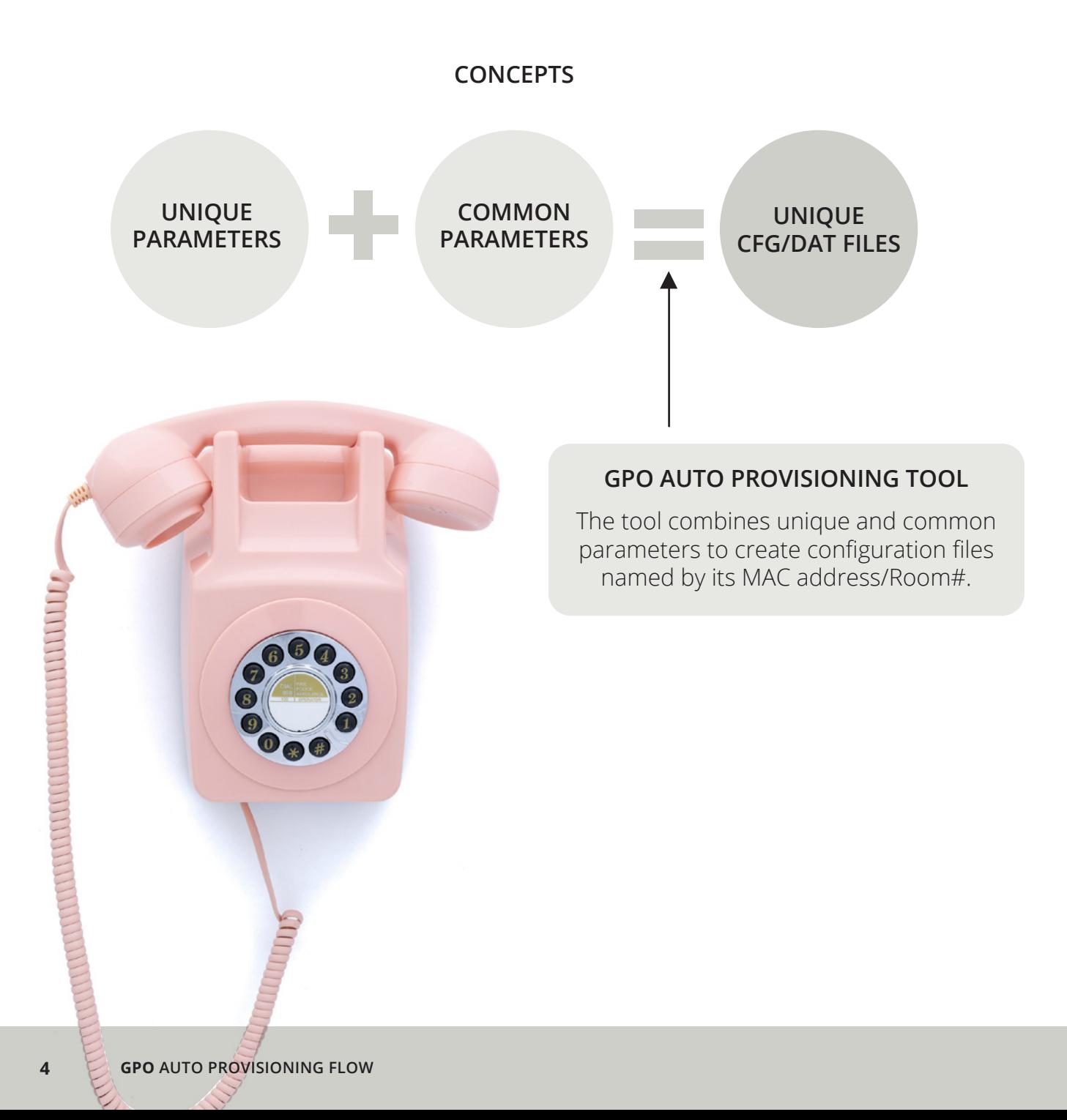

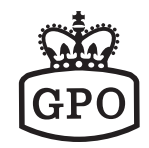

### **Creating Mass Configuration Files**

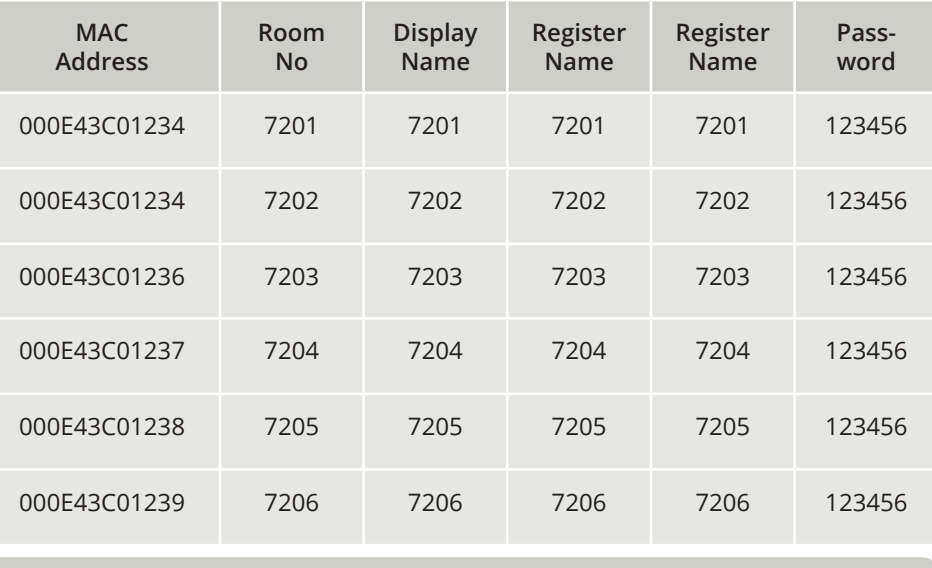

**A CSV Format File**

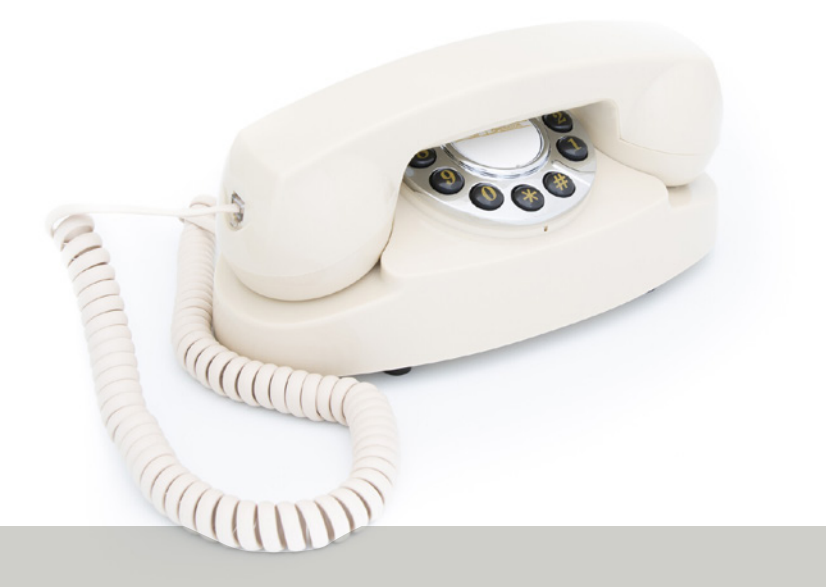

#### **UNIQUE PARAMETERS**

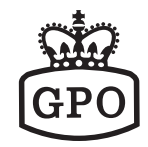

#### **Creating Mass Configuration Files**

#GTEK\_PROVISION

[INFO] MODEL=ROOK

[SIP\_ACCOUNT\_0] SWITCH=1 SEND\_REGISTER=1 TRANSPORT=0 USER\_NAME=**BLANK** ISPLAY\_NAME=**BLANK** AUTH\_NAME=**BLANK** PASSWORD=**BLANK** REGIST\_SERVER=ESI PROXY\_SERVER=172.18.0.1:5070 PROXY\_ADDRESS= VOICE\_MAIL= EXPIRE\_TIME=300 DTMF\_TYPE=RFC2833 SEND\_ALIVE=1 SRTP=0  $MWI=1$ 

[SPEED\_DIAL\_0] SWITCH=1 NAME=FRONT DESK NUMBER=100 INSTANCE=0 …

[PROVISION] SWITCH=1 OPTION66=1 SERVER= PATH= USERNAME= PASSWORD=

[AUTO\_UPGRADE] SWITCH=0 SERVER=tftp://172.18.0.1 FILENAME=SGR8206.img USERNAME=admin PASSWORD=1234

[SIP\_GLOBAL] LISTEN\_PORT=5060 RTP\_PORT\_BASE=30000 RTP\_PORT\_RANGE=4 PRIMARY\_CODEC=G.711 uLaw SECONDARY\_CODEC=G.711 aLaw THIRD\_CODEC=G.729 FOURTH\_CODEC=G.726\_32 G711ULAW\_FRAMES=2 G711ALAW\_FRAMES=2 SIGNAL\_TOS=2 VOICE TOS=2 RFC2833\_TYPE=101 PAIR\_ID=**BLANK** PAIR\_MODE=MASTER

…

[VLAN] SWITCH=0 IDENTIFIER=50 PRIORITY=2

[NTP\_SERVER] SWITCH=1 PRIMARY\_SERVER=64.90.182.55 SECONDARY\_SERVER=ntp.cuhk.edu.hk TIMEZONE=+8:00 SYNCTIME=7200

Leave **USER\_NAME, DISPLAY\_NAME, AUTH\_NAME, PASSWORD** and **PAIR\_ID** blank in the common configuration file. The tool will fill those parameters automatically while creating the configuration file.

**COMMON PARAMETERS FOR THE LIVE SITE**

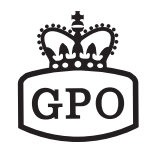

## **Creating Mass Configuration Files**

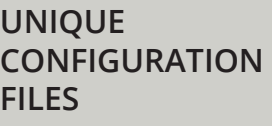

**ARE CREATED IN SECONDS**

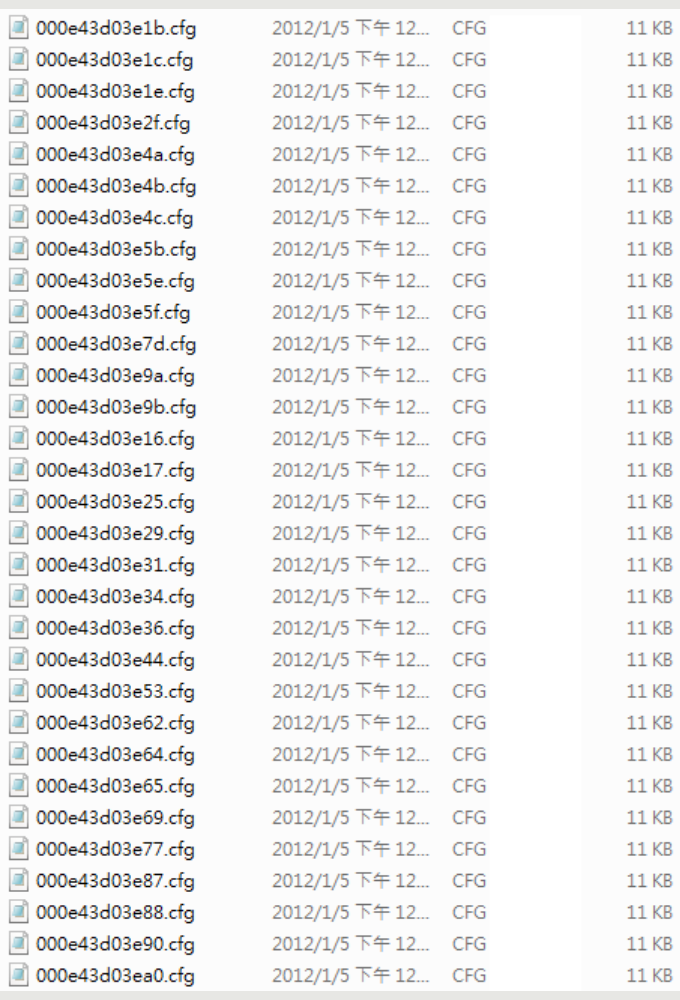

 $\mathcal{O}$ 

**COND** 

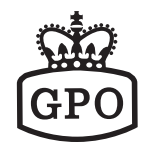

#### **The Configuration Files Creator**

**Three steps of running AutoConfig.exe (Windows Platform)**

Editing the MAC/Room# List for each phone and then save the file with CSV format.

Editing the Standard Configuration File for all phones with a text editor.

Running AutoConfig Application to Create Configuration Files.

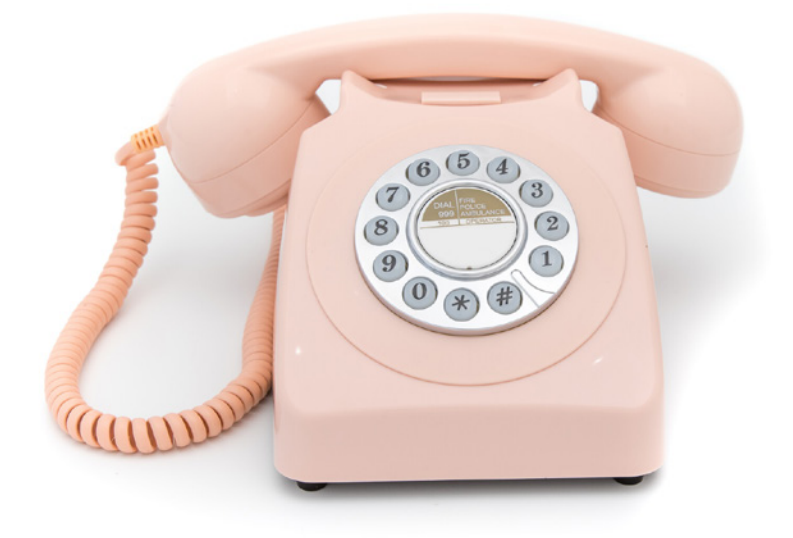

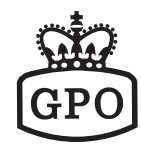

#### **The Configuration Files Creator**

**Editing the MAC List & the Standard Configuration File**

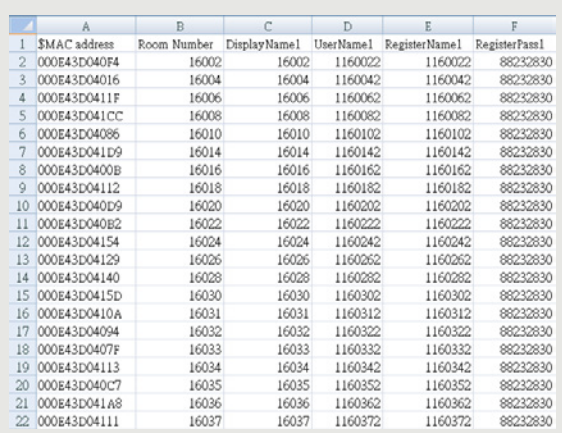

Edit MAC address, Room Number Display Name, User Name, Register Name and Password and then save the file to a CSV format one.

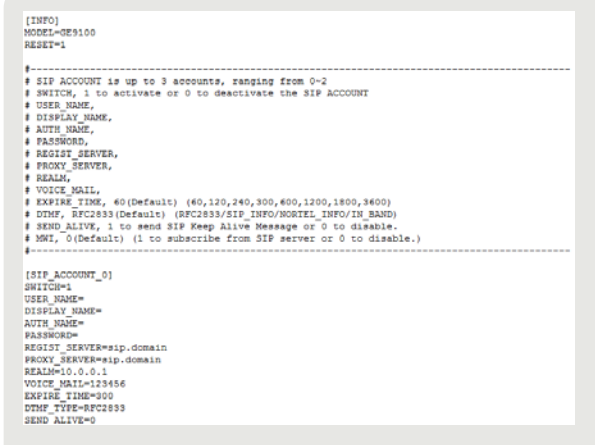

Edit Standard Configuration File on the parameters that will be commonly used for all phones.

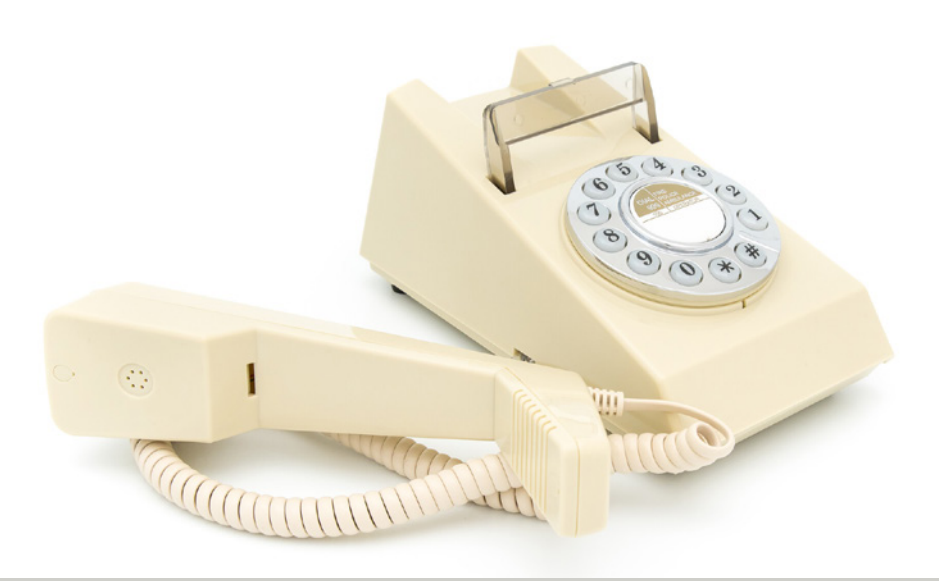

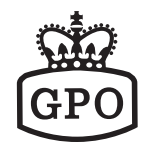

## **The Configuration Files Creator**

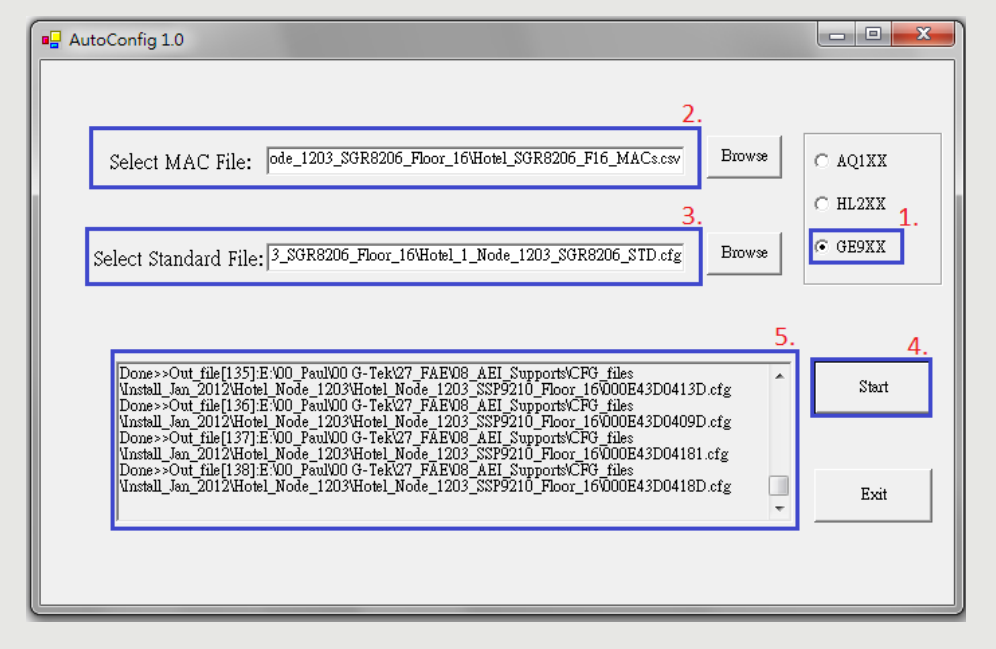

#### **Running AutoConfig.exe**

- **1.** Select "GE9XX"
- **2.** Select the location of the MACs\_List.csv
- **3.** Select the location of the Standard Configuration File.
- **4.** Click "Start" to creating files.
- **5.** Created files are shown in the window.

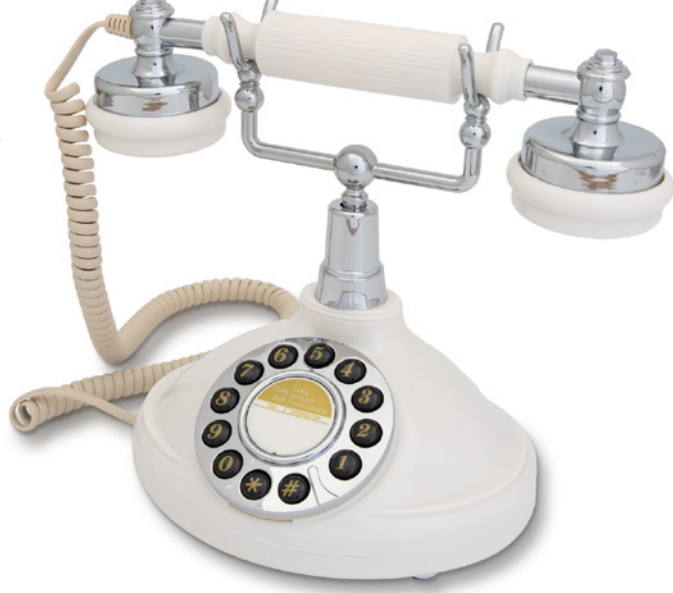

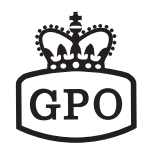

#### **Maintenance Codes**

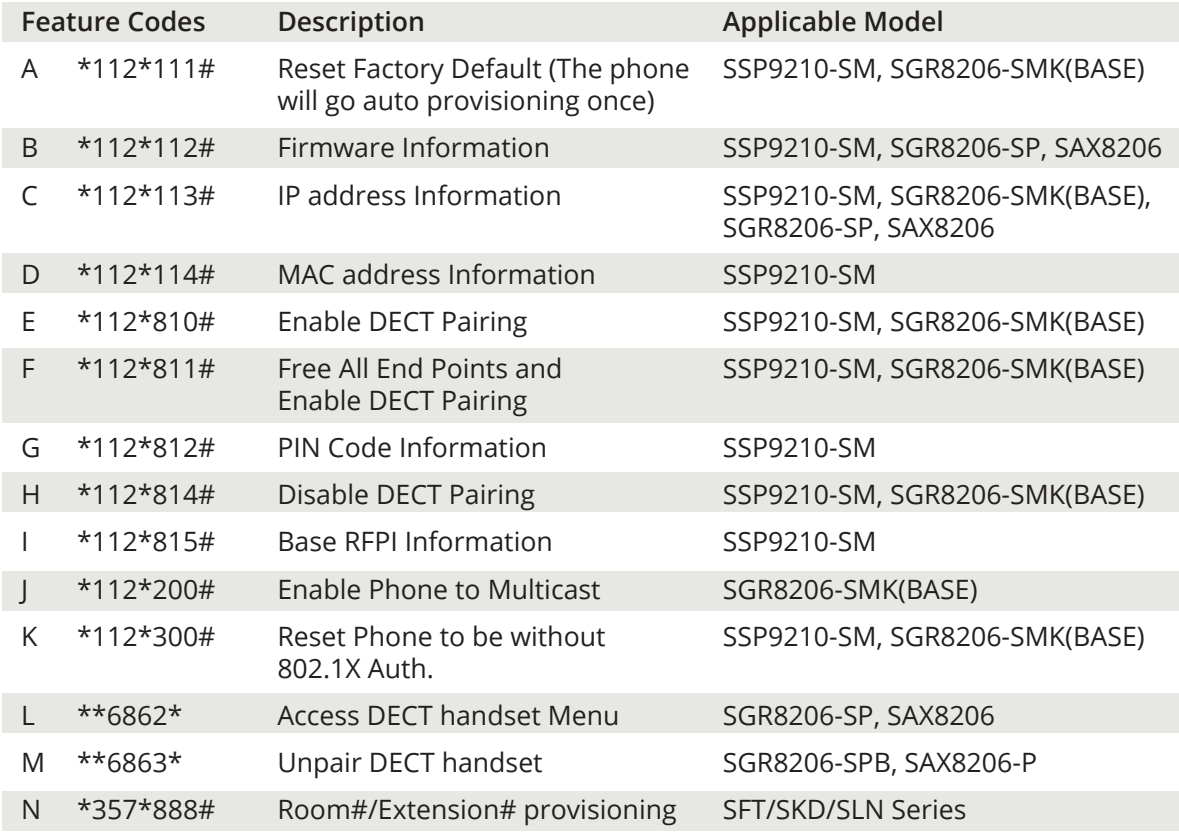

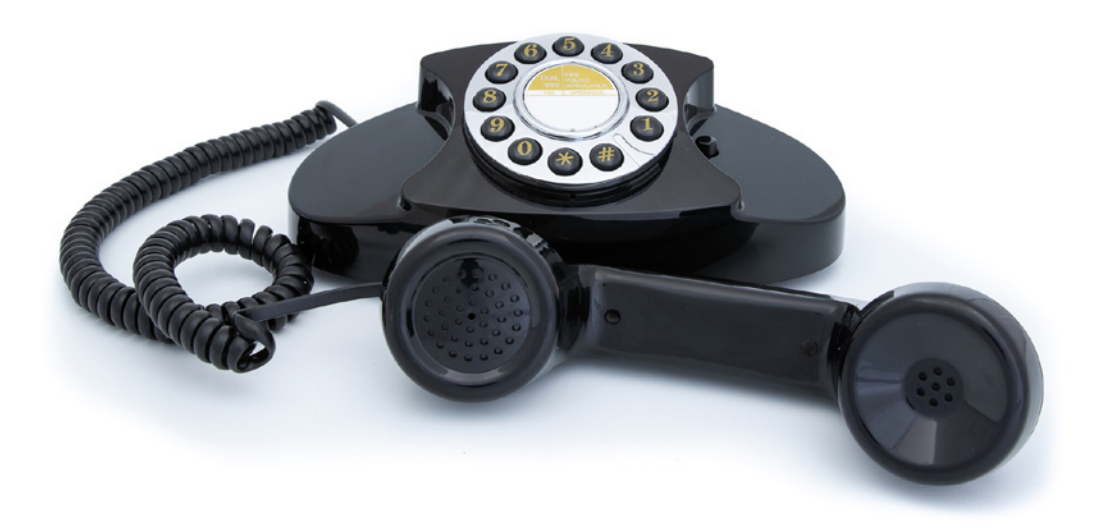

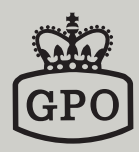

www.gporetro.com